# **Twilio**

**Table of Contents**

- [About Twilio](#page-3-0)
- [Supported Types](#page-3-1)
- [Installing Twilio](#page-3-2)
- [Final Steps](#page-3-3)

### <span id="page-3-0"></span>**About Twilio**

Twilio is a cloud communications platform as a service that allows to programmatically send and receive text messages. Learn more about Twilio on their website at <https://www.twilio.com/messaging>or **[sign up and get a free \\$10 credit when you upgrade out of a trial account](https://docs.blesta.com//docs.blesta.com/www.twilio.com/referral/uszRMt)**.

### <span id="page-3-1"></span>**Supported Types**

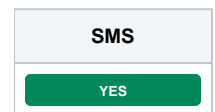

## <span id="page-3-2"></span>**Installing Twilio**

To install the Twilio messenger, visit [Settings] > [Company] > [Messengers] > Available, and click the "Install" button for Twilio.

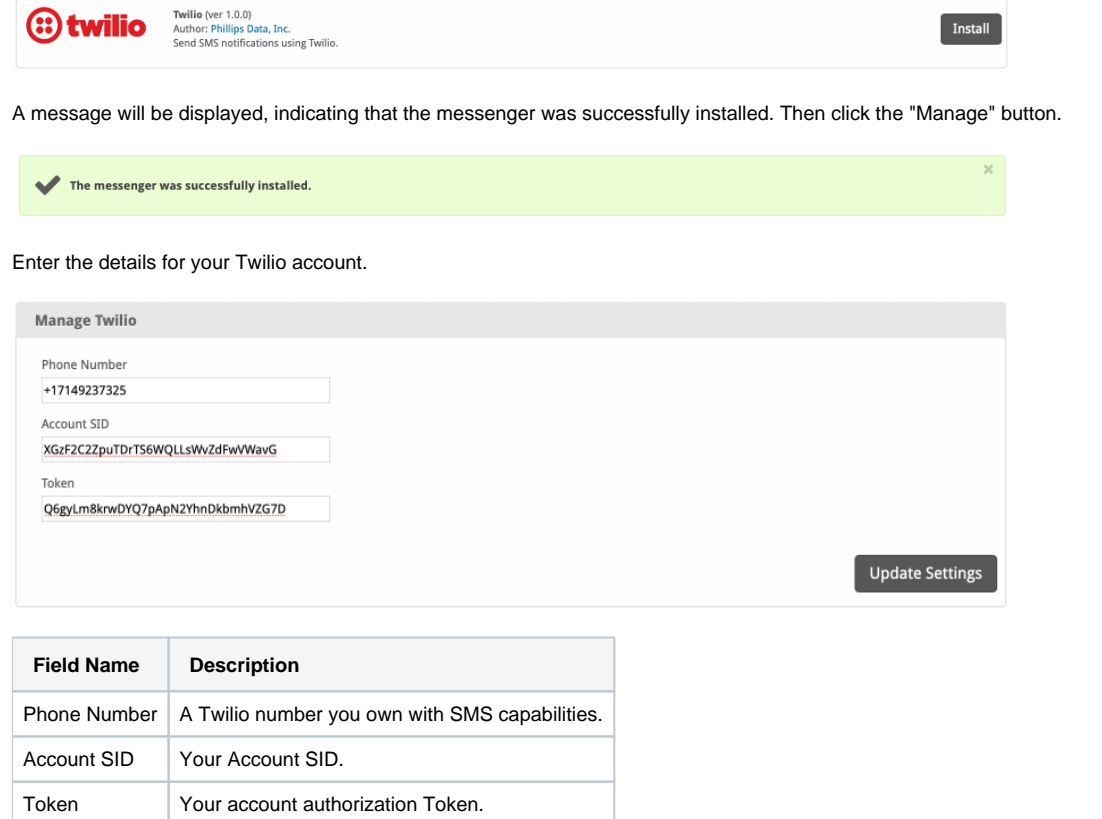

After filling out these options, click "Update Settings" to save your Twilio settings.

## <span id="page-3-3"></span>**Final Steps**

The only thing left to do is to enable notifications in the desired plugin. To find out which plugins support messenger notifications see the [Plugins](https://docs.blesta.com/display/user/Plugins) section.